## *Quick Reference Card – Human Resources* **PA40 Separation**

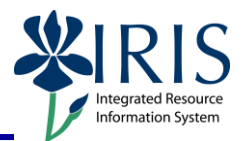

**Process:** Use transaction PA40 to process a Separation Action in IRIS when an employee is leaving the University. Any break in service should result in a separation. For example, separation is required for students who leave positions after the spring semester and their return in the fall semester is uncertain. Likewise, instructors who teach in the spring semester only must be separated when their spring assignments conclude.

**\*\*Before processing a Separation Action, check to see if the employee has any other "Active" assignments. If so, those assignments must be ended (using the End of Additional Assignment Action Type) prior to processing the Separation Action!**

A PAR is not required for this Action! Instead, send the completed "University of Kentucky Employee Separation Sheet" [\(http://www.uky.edu/HR/employ/documents/sepsheet.pdf\)](http://www.uky.edu/HR/employ/documents/sepsheet.pdf) and any other appropriate documentation to the HR Compensation Office.

**Role:** Authorized Users **Frequency:** When Needed

## **\*\*Additional Notes\*\***

If an employee is transferring to a new position in another department, this is not a Separation. Instead, the new department will process a Position Change Action, which will cause the assignment in your department to be delimited.

An approved Leave does not constitute a Separation.

If funding is available, you can overlap the separating employee and the new employee using the same position.

Remember to process any **Time Quota Compensation (0416)** payouts in accordance with UK policy and procedure. This is done using transaction PA30, NOT during the Separation Action!

When the **Delimit Long Distance Access (9020)** infotype appears when separating regular employees, you must delimit the record as follows:

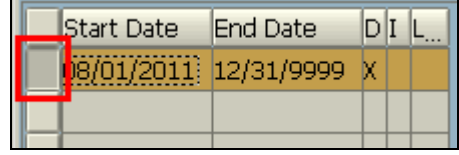

1. Click on the gray selection box to select the record

2. Click on the **Delimit** icon in the Application Toolbar

## *Quick Reference Card – Human Resources* **PA40 Separation**

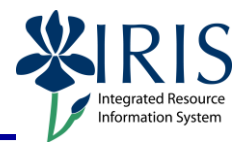

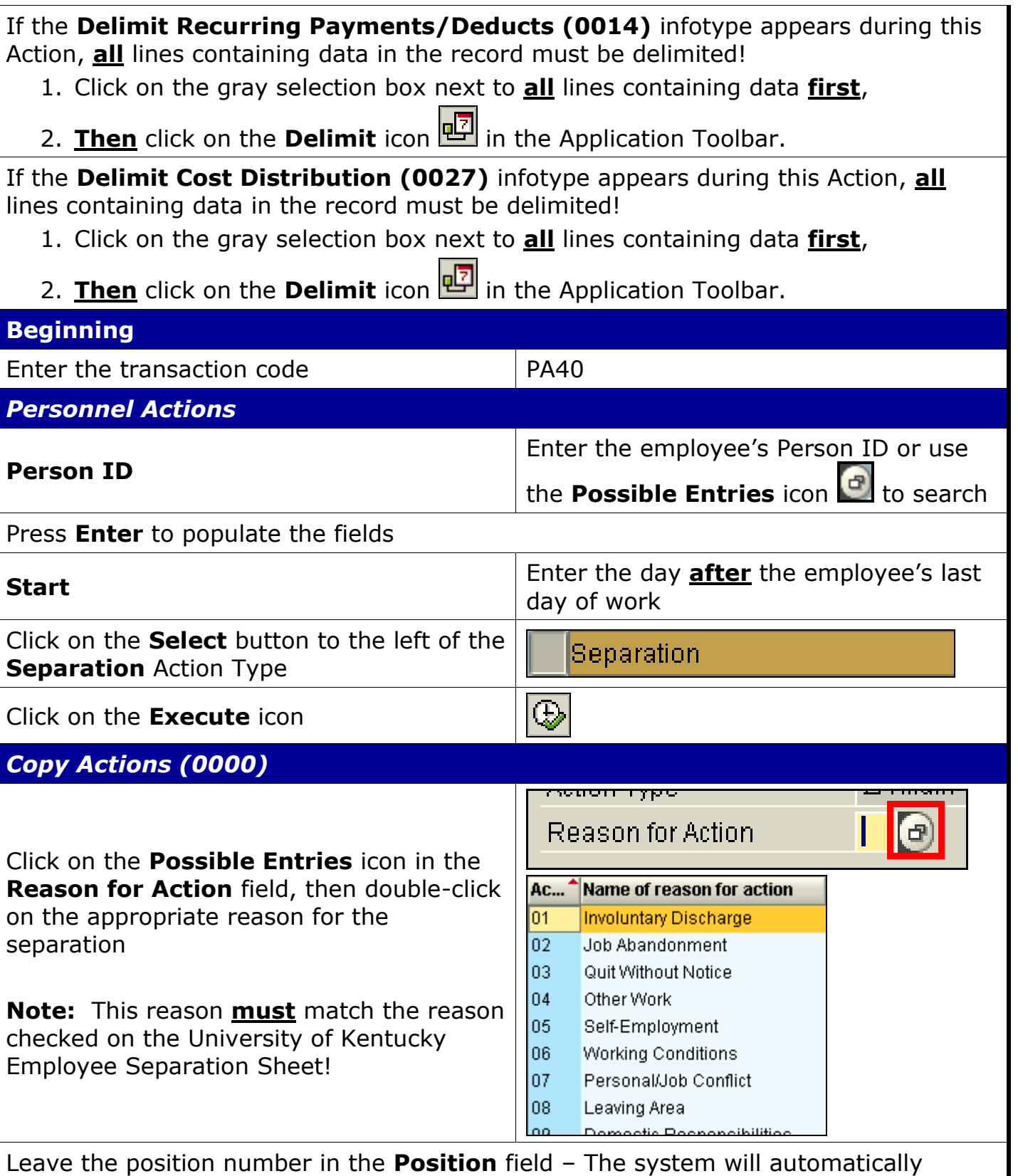

change this to 99999999 when you get to the next infotype.

## *Quick Reference Card – Human Resources* **PA40 Separation**

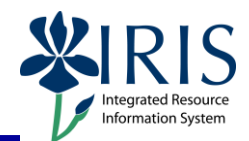

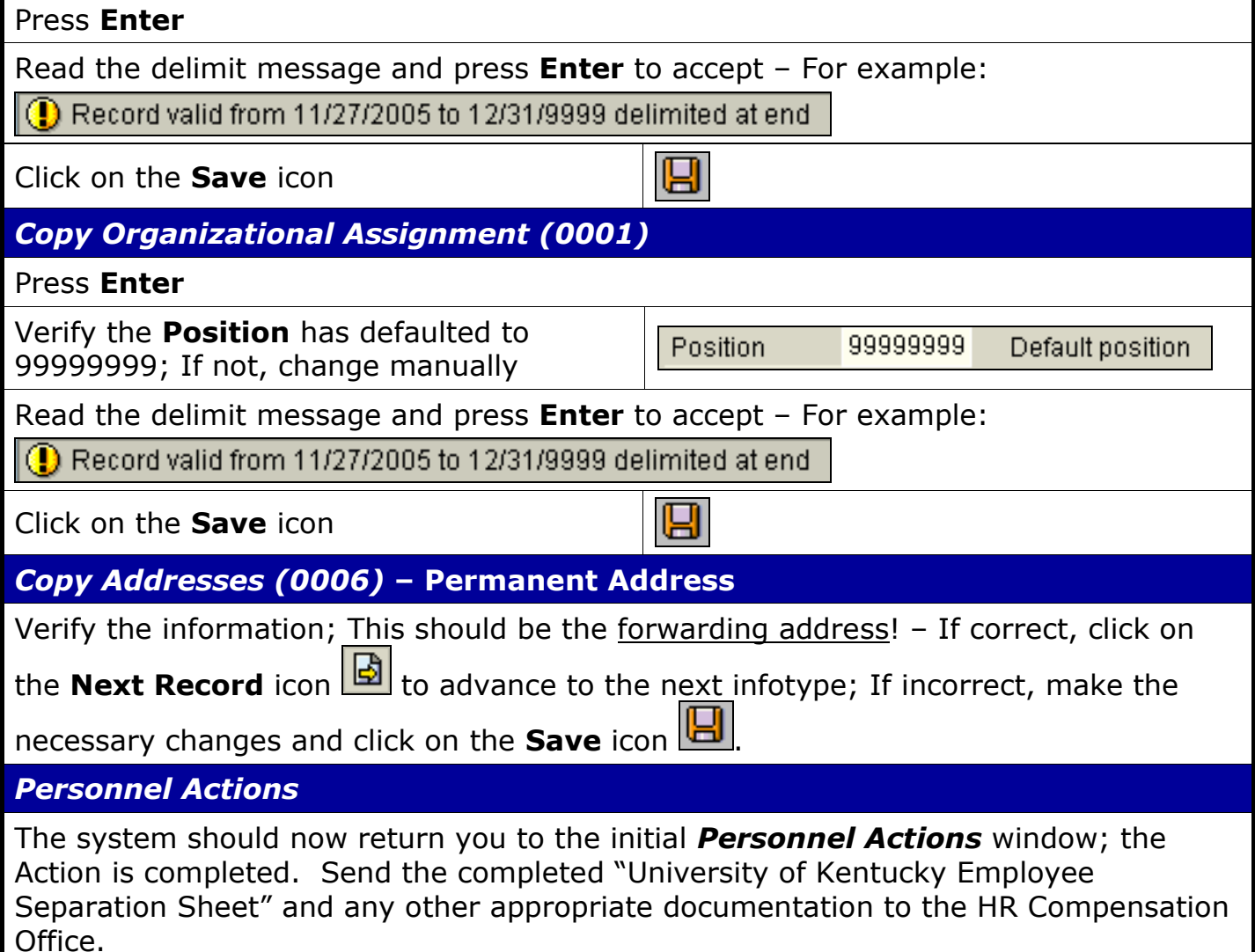

3